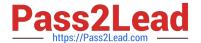

# NSE6\_FWF-6.4<sup>Q&As</sup>

Fortinet NSE 6 - Secure Wireless LAN 6.4

# Pass Fortinet NSE6\_FWF-6.4 Exam with 100% Guarantee

Free Download Real Questions & Answers PDF and VCE file from:

https://www.pass2lead.com/nse6 fwf-6-4.html

100% Passing Guarantee 100% Money Back Assurance

Following Questions and Answers are all new published by Fortinet
Official Exam Center

- Instant Download After Purchase
- 100% Money Back Guarantee
- 365 Days Free Update
- 800,000+ Satisfied Customers

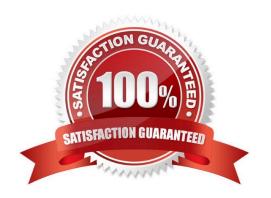

# https://www.pass2lead.com/nse6\_fwf-6-4.html

#### 2024 Latest pass2lead NSE6\_FWF-6.4 PDF and VCE dumps Download

#### **QUESTION 1**

When deploying a wireless network that is authenticated using EAP PEAP, which two configurations are required? (Choose two.)

- A. An X.509 certificate to authenticate the client
- B. An X.509 to authenticate the authentication server
- C. A WPA2 or WPA3 personal wireless network
- D. A WPA2 or WPA3 Enterprise wireless network

Correct Answer: AB

X.509 certificates and work for connections that use Secure Socket Layer/Transport Level Security (SSL/TLS). Both client and server certificates have additional requirements.

Reference: https://docs.microsoft.com/en-us/windows-server/networking/technologies/nps/nps-managecert-requirements

#### **QUESTION 2**

As a network administrator, you are responsible for managing an enterprise secure wireless LAN. The controller is based in the United States, and you have been asked to deploy a number of managed APs in a remote office in Germany.

What is the correct way to ensure that the RF channels and transmission power limits are appropriately configured for the remote APs?

- A. Configure the APs individually by overriding the settings in Managed FortiAPs
- B. Configure the controller for the correct country code for Germany
- C. Clone a suitable FortiAP profile and change the county code settings on the profile
- D. Create a new FortiAP profile and change the county code settings on the profile

Correct Answer: C

Reference: https://fortinetweb.s3.amazonaws.com/docs.fortinet.com/v2/attachments/69a8fa9c-1eaa-11e9b6f6-f8bc1258b856/fortigate-fortiwifi-and-fortiap-configuration-guide-54.pdf

#### **QUESTION 3**

Which two roles does FortiPresence analytics assist in generating presence reports? (Choose two.)

A. Gathering details about on site visitors

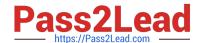

# https://www.pass2lead.com/nse6\_fwf-6-4.html

2024 Latest pass2lead NSE6\_FWF-6.4 PDF and VCE dumps Download

- B. Predicting the number of guest users visiting on-site
- C. Comparing current data with historical records
- D. Reporting potential threats by guests on site

Correct Answer: AB

### **QUESTION 4**

Refer to the exhibits.

Exhibit A Exhibit B

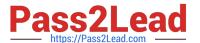

```
53836.574 xx:xx:xx:xx:xx:xx <ih> IEEE 802.11 mgmt::assoc req <==
xx:xx:xx:xx:xx ws (0-192.168.5.98:5246) vap Wireless rId 1 wId2
yy:yy:yy:yy:yy
53836.574 xx::xx::xx::xx::xx <ih> xx::xx::xx::xx::xx sta =
0x6311c88, sta -> flags = <math>0x00000001, auth alg = 0, hapd->splitMac: 1
53836.575 xx:xx:xx:xx:xx:xx <ih> IEEE 802.11 mgmt::assoc resp <==
xx:xx:xx:xx:xx ws (0-192.168.5.98:5246) vap Wireless rId 1 wId2
yy:yy:yy:yy:yy
53836.575 xx:xx:xx:xx:xx:xx <ih> IEEE 802.11 mgmt::assoc resp <==
xx:xx:xx:xx:xx ws (0-192.168.5.98:5246) vap Wireless rId 1 wId2
yy:yy:yy:yy:yy
53836.575 xx:xx:xx:xx:xx:xx <dc> STA add xx:xx:xx:xx:xx:xx vap
Wireless ws (0-192.168.5.98:5246) rId 1 wId2 bssid
yy:yy:yy:yy:yy NON-AUTH band 0x10 mimo 2*2
53836.575 xx:xx:xx:xx:xx:xx <cc> STA CFG REQ(10) sta
xx:xx:xx:xx:xx:xx add ==> ws (0-192.168.5.98:5246) rId 1 wId 2
53836.576 xx:xx:xx:xx:xx:xx <cc> STA add xx:xx:xx:xx:xx:xx vap
Wireless ws (0-192.168.5.98:5246) rId 1 wId 2 yy:yy:yy:yy:yy:yy sec
WPA2 PERSONAL auth 0
53836.576 xx:xx:xx:xx:xx:xx cwAcStaRbtAdd: I2C STA ADD insert sta
xx:xx:xx:xx:xx 192.168.5.98/1/2/1
53836.577 xx:xx:xx:xx:xx:xx <cc> STA CFG RESP(10) sta xx:xx:xx:xx:xx:xx
\leq =  ws (0-192.168.5.98:5246) rc 0 (Success)
64318.579 xx:xx:xx:xx:xx:xx <eh> RADIUS message (type=0) ==> RADIUS
Server code=1 (Access-Request) id=9 len=214
64318.579 xx:xx:xx:xx:xx:xx <eh> send 1/4 msg of 4-Way
Handshake
64318.580 xx:xx:xx:xx:xx <eh>
                                  send IEEE 802.1X ver=2 type=3
(EAPOL KEY) data len=95 replay cnt 1
64813.580 xx:xx:xx:xx:xx:xx <eh> IEEE 802.1X (EAPOL99B) ==>
xx:xx:xx:xx:xx ws (0-192.168.5.98:5246) rId 1 wId 2
yy:yy:yy:yy:yy
64318.582 xx:xx:xx:xx:xx:xx <eh> RADIUS message (type=0) <== RADIUS
Server code=2 (Access-Accept) id=9 len=114
53836.582 xx:xx:xx:xx:xx:xx <dc> STA chg xx:xx:xx:xx:xx:xx vap
Wireless ws (0-192.168.5.98:5246) rId 1 wId 2 bssid
yy:yy:yy:yy:yy Auth:allow
```

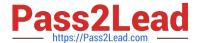

```
64813.583 xx:xx:xx:xx:xx:xx <eh> IEEE 802.1X (EAPOL 121B) <==
xx:xx:xx:xx:xx ws (0-192.168.5.98:5246) rId 1 wId2
yy:yy:yy:yy:yy
64813.583 xx:xx:xx:xx:xx:xx <eh> recv IEEE 802.1X ver=1 type=3
(EAPOL KEY) data len=117
64813.583 xx:xx:xx:xx:xx:xx <eh> recv EAPOL-Key 2/4 Pairwise
replay cnt 1
64813.583 xx:xx:xx:xx:xx <eh>
                                   send 3/4 msg of 4-Way
Handshake
64813.584 xx:xx:xx:xx:xx:xx <eh> send IEEE 802.1X ver=2 type=3
(EAPOL KEY) data len=151 replay cnt 2
64813.584 xx:xx:xx:xx:xx:xx <eh> IEEE 802.1X (EAPOL 155B) ==>
xx:xx:xx:xx:xx ws (0-192.168.5.98:5246) rId 1 wId2
yy:yy:yy:yy:yy
64813.586 xx:xx:xx:xx:xx:xx <eh> IEEE 802.1X (EAPOL 99B) <==
xx:xx:xx:xx:xx ws (0-192.168.5.98:5246) rId 1 wId2
yy:yy:yy:yy:yy
64813.586 xx:xx:xx:xx:xx:xx <eh> recv IEEE 802.1X ver=1 type=3
(EAPOL KEY) data len=35
64813.586 xx:xx:xx:xx:xx:xx <eh> recv EAPOL-Key 4/4 Pairwise
replay cnt 2
53836.587 xx:xx:xx:xx:xx:xx <dc> STA chg xx:xx:xx:xx:xx:xx vap
Wireless ws (0-192.168.5.98:5246) rId 1 wId2 bssid
yy:yy:yy:yy:yy AUTH
53836.587 xx:xx:xx:xx:xx:xx <cc> STA chg xx:xx:xx:xx:xx:xx vap
Wireless ws (0-192.168.5.98:5246) rId 1 wId2 yy:yy:yy:yy:yy:yy sec
WPA2 PERSONAL auth 1 *****
53836.587 xx:xx:xx:xx:xx:xx <cc> STA CFG REQ(12) sta
xx:xx:xx:xx:xx add key (len=16) ==> ws (0-192.168.5.98:5246) rId
1 wId2
53836.589 xx:xx:xx:xx:xx:xx <cc> STA CFG REQ(12) xx:xx:xx:xx:xx:xx
\leq = ws (0-192.168.5.98:5246) rc 0 (Success)
53837.140 xx:xx:xx:xx:xx <dc> DHCP Request server 0.0.0.0 <==
host DESKTOP-CVKGHH mac xx:xx:xx:xx:xx ip 192.168.30.2 xId
88548005
53837.142 xx:xx:xx:xx:xx:xx <dc> DHCP Ack server 192.168.30.1 ==>
host mac xx:xx:xx:xx:xx ip 192.168.30.2 mask 255.255.255.0 gw
192.168.30.1 xId 88548005
```

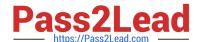

# https://www.pass2lead.com/nse6\_fwf-6-4.html

2024 Latest pass2lead NSE6\_FWF-6.4 PDF and VCE dumps Download

The exhibits show the diagnose debug log of a station connection taken on the controller CLI. Which security mode is used by the wireless connection?

- A. WPA2 Enterprise
- B. WPA3 Enterprise
- C. WPA2 Personal and radius MAC filtering
- D. Open, with radius MAC filtering

Correct Answer: A

Best security option is WPA2-AES.

Reference: https://www.esecurityplanet.com/trends/the-best-security-for-wireless-networks/

#### **QUESTION 5**

When configuring Auto TX Power control on an AP radio, which two statements best describe how the radio responds? (Choose two.)

- A. When the AP detects any other wireless signal stronger that -70 dBm, it will reduce its transmission power until it reaches the minimum configured TX power limit.
- B. When the AP detects PF Interference from an unknown source such as a cordless phone with a signal stronger that -70 dBm, it will increase its transmission power until it reaches the maximum configured TX power limit.
- C. When the AP detects any wireless client signal weaker than -70 dBm, it will reduce its transmission power until it reaches the maximum configured TX power limit.
- D. When the AP detects any interference from a trusted neighboring AP stronger that -70 dBm, it will reduce its transmission power until it reaches the minimum configured TX power limit.

Correct Answer: AC

Reference: https://www.watchguard.com/help/docs/help-center/en-US/Content/en-US/Fireware/wireless/ap\_wireless\_signalstrength\_c.html

<u>Latest NSE6 FWF-6.4</u> <u>Dumps</u> NSE6 FWF-6.4 Study
Guide

NSE6\_FWF-6.4 Braindumps